## Approve eForms

Last Modified on 11/24/2020 12:14 pm **CST** 

Your food program sponsor may require you to review and approve enrollment/income eligibility forms before submitting them. If you are not a sponsored center, you may choose to approve forms without renewing them.

Permissions: You must have the eForms permission enabled on your account to use the eForms feature. If you work with a food program sponsor, your sponsor must enable Site Approval for your site before you can review/approve enrollment/income eligibility forms. Also, if you reside in a state that requires you to sign eForms, you must add your signature to KidKare. Click here for more information.

Forms that you approve receive a status of Submitted (Site). For more information about invitation statuses, see the Invitation Statuses heading below.

- 1. From the menu to the left, click eForms. The eForms page opens.
- 2. Filter to the forms to review and approve.
- 3. Click  $\bigcirc$  on the appropriate row. The Child Information page opens.

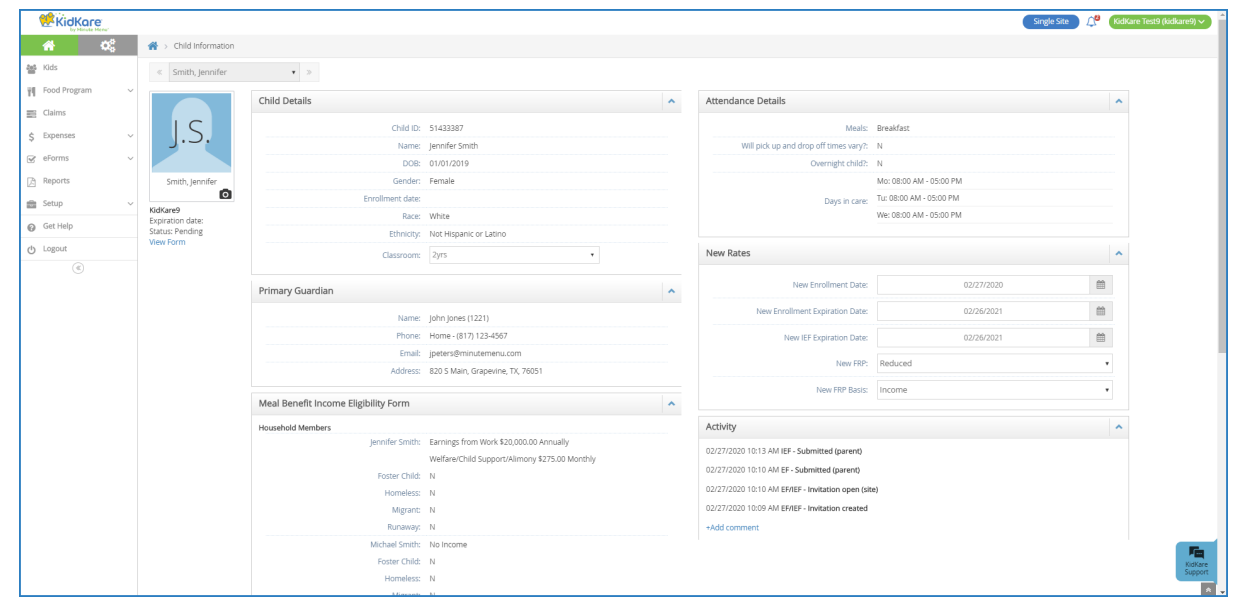

4. Review the information and signatures provided. Updated information is outlined in red.

5. Click  $\blacksquare$  and choose from the following:

- Approve All
- Approve EF
- Approve IEF
- 6. If the enrollment form or income eligibility form needs revision:
	- a. Click Send Back For Revision.

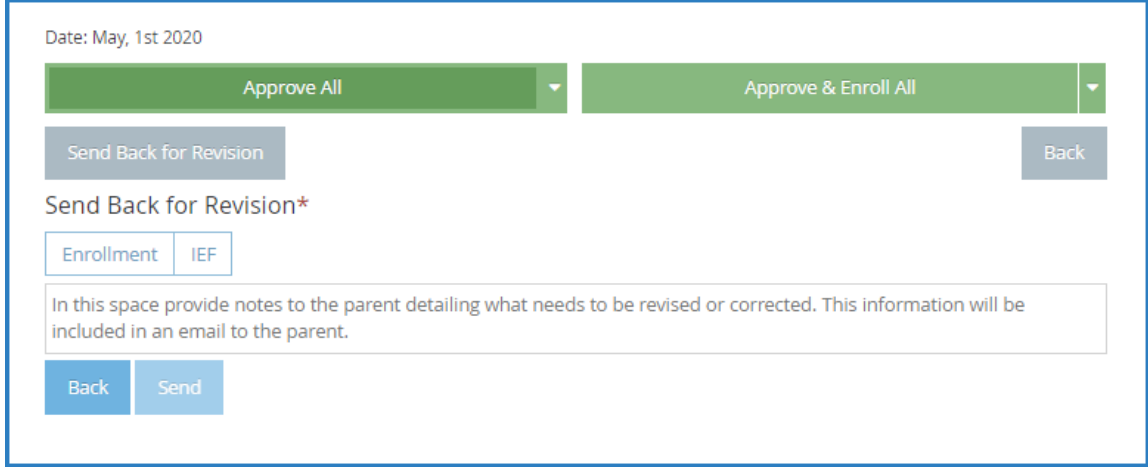

- b. Select Enrollment, IEF, or both.
- c. Click the text box and enter any notes for the parent regarding the revisions that are needed.
- d. Click Send.